# HTML Язык описания Web-страниц

# По материалам курса University of **Washington**

http://www.cs.washington.edu/education/courses/cse190m/07sp/index.shtml

### Что такое HTML?

- это не язык программирования, а «язык разметки» (HyperText Markup Language);
- определяет содержание и структуру страницы, но не внешний вид;
- элементы языка имеют структуру дерева (вложенные элементы);
- пробелы либо игнорируются, либо заменяются одним пробелом;
- узлы дерева представляют собой либо текст (содержание), либо «структурные элементы», маркируемые «тегами» и имеющие «атрибуты».

Текст на языке HTML и его структура

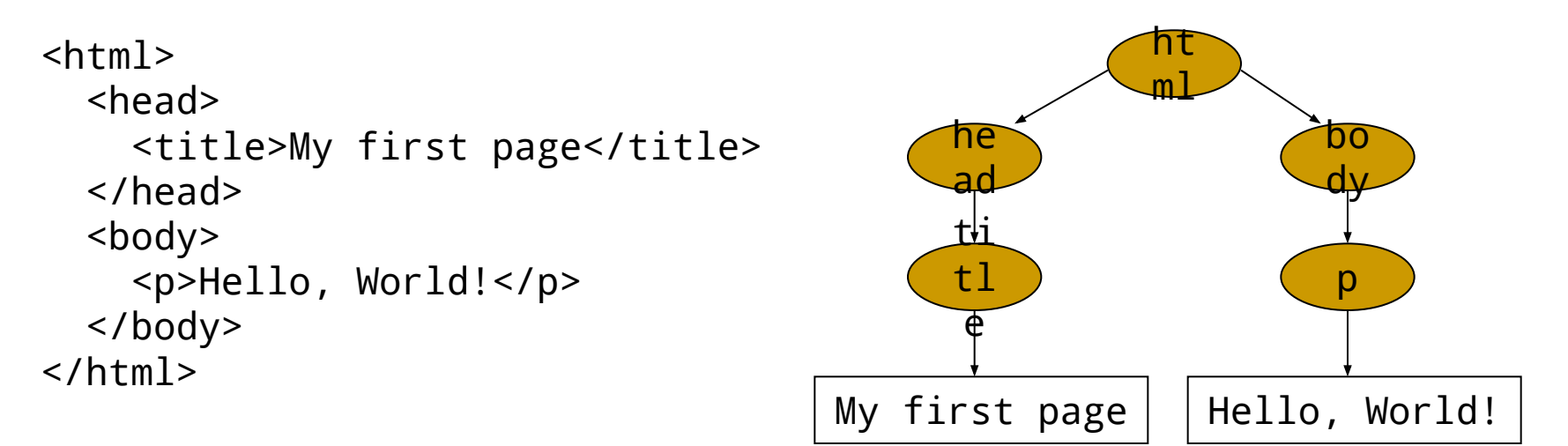

### Структура элементов языка

Элемент, маркированный тегом, имеет следующую структуру:

```
<element attr1="value1" attr2="value2"...>
   внутреннее содержание
</element>
```

```
<a href="page2.html">Next page</a>
```
Если тег не имеет *внутреннего содержания*, то он может иметь упрощенную структуру:

```
<element attr1="value1" attr2="value2"... />
```

```
<img src="photo.jpg" alt="My photo" />
\frac{1}{2}
```
### Структура страницы

Правильная страница имеет две части – заголовок (информация о странице) и тело (содержание страницы)

```
<h+m\geq <head>
     информация о странице
   </head>
   <body>
     внутреннее содержание
   </body>
\langle/html>
```

```
Пример:
                  <html> <head>
                        <title>My first web page</title>
                     </head>
                     <body>
                        <h1>Welcome to my first web page!</h1>
                        <p>This is a paragraph of text.</p>
                     </body> 
                  </html>
```
# XHTML – более современный HTML (2000 год)

#### HTML + XML (eXtended Markup Language) = XHTML

Браузеры отображают пришедшую к ним по запросу страницу. Страница может быть написана как на «старом» HTML, так и на более новых XML и XHTML. Мы будем использовать «современный» XHTML. Почему?

- Более строгий и хорошо структурированный язык
- Лучшая «переносимость» между различными браузерами
- Лучше использовать более современные средства, чтобы не пришлось в будущем переделывать ваши замечательные страницы
- XHTML допускает вставки на других «языках разметки» XML, SVG, MathML, MusicML и т.д.

### Структура документа в формате XHTML

```
<!DOCTYPE html PUBLIC "-//W3C//DTD XHTML 1.0 Strict//EN"
      "http://www.w3.org/TR/xhtml1/DTD/xhtml1-strict.dtd">
<html xmlns="http://www.w3.org/1999/xhtml">
   <head>
     информация о странице
   </head>
   <body>
     внутреннее содержание
   </body>
\langle/html>
```
Основное отличие во внутреннем содержании документов HTML и XHTML: если браузер видит ошибку в HTML-документе, то он обязан постараться понять, что имел в виду автор документа. Если ошибка обнаружена в XHTML документе, то браузер просто сообщает об ошибке.

Кроме того, форматирование элементов XHTML-документа должно быть оформлено с помощью CSS-стилей. Многие теги, такие как font и атрибуты, такие как bgcolor и align не поддерживаются в XHTML.

# Ошибки XHTML, которые допустимы в HTML

- 1. Все элементы должны быть закрыты.
- 2. Все обязательные атрибуты должны присутствовать.
- 3. Вложенность элементов должна быть правильной.
- 4. В теле документа текст не может быть вложен непосредственно.
- 5. Атрибуты должны заключаться в кавычки.
- 6. «Блочные» элементы не могут быть вложены в «строчные».
- 7. Спецсимволы всегда должны быть представлены мнемоническими ссылками.
- 8. Теги и атрибуты записываются только строчными буквами.

```
Неправильно : Правильно :
```
- 1.
- 2.
- 3.
- 4.
- 5.
- 6.  $\langle a \rangle$  <div> ...  $\langle d \rangle$
- 7.
- 8.

<hr> <hr> <hr/> <hr/> <hr/> <hr/> <hr> </hr>> <hr> </hr> </hr> </hr> </hr> </hr> </hr> </hr> </hr> </hr> </hr> </hr> </hr> </hr> </hr> </hr> </hr> </hr> </hr> </hr> </hr> </hr> </hr> </hr> </hr> </hr> </hr> </hr </hr </hr <img src="photo.jpg"> <img src="photo.jpg" alt="Фото"> <b><i>some text</b></i> <b><i>some text</i></b> <body>Hello, World!</body> <body><p>Hello, World!</p></body>

```
<img src=photo.jpg> <img src="photo.jpg" alt="Фото">
```

```
& &
<A HREF="page2"> <a href="page2">
```
### Блочные и строчные элементы

Блочные элементы содержат фрагменты текста, которые всегда отображаются в отдельных блоках. Браузеры всегда визуально отделяют блочные элементы друг от друга.

Примеры:  $\langle \text{div} \rangle$ ,  $\langle \text{p} \rangle$ ,  $\langle \text{ul} \rangle$ ,  $\langle \text{tr} \rangle$ 

Строчные элементы могут располагаться друг за другом в пределах одной строки

Примеры: <img>, <a>, <b>, <span>

Комментарии вставляются в HTML текст так же, как и обычные элементы: <!-- Это моя самая прикольная страница -->

### Некоторые элементы HTML и их атрибуты

*Абзац (параграф) – блочный элемент* 

<p>Видимое здесь содержимое отображается в браузере в виде одного абзаца. Повторяющиеся пробелы и переходы со строки на строку игнорируются.</p>

Видимое здесь содержимое отображается в браузере в виде одного абзаца. Повторяющиеся пробелы и переходы со строки на строку игнорируются.

Если необходимо сделать переход на следующую строку внутри абзаца, то это достигается с помощью элемента <br/>

<p>Это первая строка параграфа, <br/>br/>a это уже вторая</p> <p>А вот это уже следующий абзац.</p>

Это первая строка параграфа, а это уже вторая А вот это уже следующий абзац.

### Некоторые элементы HTML и их атрибуты

#### *Заголовки – блочные элементы*

<h1>Университет Информационных Технологий</h1> <h2>Естественнонаучный факультет</h2> <h3>Расписание занятий</h3>

# **Университет Информационных Технологий Естественнонаучный факультет**

#### **Расписание занятий**

Всего может быть до шести уровней заголовков (от <h1> до <h6>)

*Горизонтальная черта (разделитель) – блочный элемент*

<p>Университет Информационных Технологий</p><hr/> <p>Естественнонаучный факультет</p>

Университет Информационных Технологий

Естественнонаучный факультет

### Гиперссылка

```
<p>Пользуйтесь поиском
Гиперссылка – строчный элемент
   <p>ИамдаЧиовамавк flоVeкe!</p>
         <a href="http://www.google.com">Goog<del>l</del>e<"<u>a</u>blank">
   — самбюю респространённым сойджовикомдвямиреска">
   \langle/p>
             Google</a>
```
Пользуйтесь поиском **Google** - самым распространенным поисковиком в мире!

*Будьте аккуратны с вложенностью элементов!*

 $p > a$  href="Page2.html">Это в первом абзаце</p>  $-p>A$  это уже во втором!</a></p>

Здесь две ошибки: блочный элемент внутри строчного и неправильная вложенность элементов. Тем не менее, HTML-браузер может корректно отобразить эти элементы!

### Картинки

*Вставка изображений – строчный элемент*

<p><img src="server.jpg" alt="Сервер"/></p>

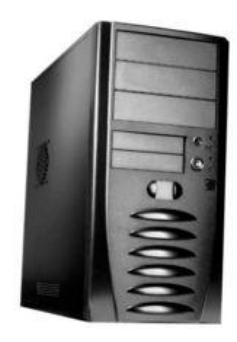

*Дополнительные атрибуты*

<img src="server.jpg" alt="Сервер" width="250" height="150"/>

<img src="server.jpg" alt="Сервер" width="50%"/>

Изображение может служить ссылкой так же, как и текст:

```
<a href="servers/server.html">
    <img src="server.jpg" alt="Сервер"/>
</a>
```
### Списки

*Список (нумерованный или ненумерованный) – блочный элемент, Содержащий внутри себя блочные элементы – члены списка*

```
\langle 11 \rangle <li>Первая строка списка<li/>
   <li>Вторая строка списка<li/>
   <li>Третья строка списка<li/>
\langle/ul>
```
- Первая строка списка
- Вторая строка списка
- Третья строка списка

*Атрибуты списка могут задавать вид маркеров (не поддерживается в «строгом» XHTML), например*

```
<ul type="square">
   <li>Первая строка списка<li/>
\langle/ul>
```
▪ Первая строка списка

### Нумерованные списки

*Нумерованный список*

```
\leq 0 \geq <li>Вымыть посуду<li/>
  <li>Постирать носки<li/>
  \langleli>Купить жене цветы<li/>
\langleol>
```
- 1. Вымыть посуду
- 2. Постирать носки
- 3. Купить жене цветы

*Атрибуты списка могут задавать тип и способ нумерации (не поддерживается в «строгом» XHTML)*

```
<ol start="3" type="a">
   <li>Сделать домашнее задание<li/>
   <li>Купить билеты на концерт<li/>
\langle/ul>
```
- c. Сделать домашнее задание
- d. Купить билеты на концерт

### Вложенные списки

*Один список может быть вложен в другой*

```
\langleol> <li>Документы:
         \langle 11 \rangle <li>Паспорт</li>
              \langleli>Билеты</li>
               <li>Гостиница - бронь</li>
         \langle/ul>
   \langleli/>
    <li>Предметы личной гигиены:
         <sub>ul</sub></sub>
               <li>Зубная щетка</li>
              \langleli>Паста\langleli>
              \langleli>Мыло\langleli>
         \langle 111 \rangle\langleli/\rangle\langleol>
```
- 1. Документы:
	- Паспорт
	- Билеты
	- Гостиница бронь
- 2. Предметы личной гигиены:
	- Зубная щетка
	- Паста
	- Мыло

### Цитирование

*Цитирование может быть коротким (строчным) и длинным (блочным)*

<p>В своем выступлении перед рабочими Леонид Ильич Брежнев, в частности, сказал: <blockquote>Мы еще теснее сплотимся вокруг родной Коммунистической Партии и стройными рядами будем двигаться вперед к полному торжеству коммунизма!</blockquote>

 $\langle$ /p>

В своем выступлении перед рабочими Леонид Ильич Брежнев, в частности, сказал:

Мы еще теснее сплотимся вокруг родной Коммунистической Партии и стройными рядами будем двигаться вперед к полному торжеству коммунизма!

```
<p>Каркнул ворон: <q>Никогда!</q></p>
```
Каркнул ворон: "Никогда!"

### Выделение фрагментов текста

*Выделение производится с помощью тегов <em>, <strong>, <kbd>, <code>*

```
<p>Изучая <code>HTML</code> следует обратить 
    <strong>особое внимание</strong> на
    различие между <em>нумерованными</em> списками 
   <kbd>&lt;ol&gt;</kbd> и <em>ненумерованными</em>
   списками <kbd>&lt;ul&gt;</kbd>.</p>
```
Изучая HTML следует обратить **особое внимание** на различие между *нумерованными* списками <ol> и *ненумерованными* списками <ul>.

*Фрагменты кода можно выделять с помощью блочного тега <pre>*

```
<pre>
   <strong>public static void</strong> main(String[] args) {
     System.out.println("Hello, World!");
   }
</pre>
```
Этот фрагмент выводится в точности так же, как он напечатан, включая все пробелы и переводы строк.

### Элементы заголовка HTML

```
<title>Это моя страница</title>
Отображается в заголовке страницы в браузере.
```

```
<meta name="description"
```
 content="Эта страница содержит полезные сведения"/> Описывает содержимое страницы.

```
<meta name="keywords" content="мир, труд, май"/>
```
Описывает ключевые слова (часто используется поисковыми машинами).

```
<meta name="author" content="Александр Кубенский"/>
```
Указание на автора.

```
<meta name="generator" content="Microsoft FrontPage 8.0"/>
Указание на программу, которая сгенерировала этот текст.
```
### Элементы заголовка HTML

<meta http-equiv="Content-Language" content="ru"> Определяет основной язык, на котором написана страница.

```
Описывает формат и кодировку страницы.
<meta http-equiv="Content-Type"
       content="text/html; charset=windows-1251">
```

```
Описывает частоту перезагрузки страницы (в секундах) 
и, возможно, делает "redirection" на другую страницу.
<meta http-equiv="refresh"
        content="5;http://www.google.com/">
```

```
<link type="image/jpeg" rel="shortcut icon"
       href="favicon.jpg">
```
Описывает иконку, ассоциирующуюся со страницей (устаревший вариант: поместить в корневой каталог сайта файл с именем favicon.ico).

# MIME-типы

Internet media type (MIME – Multipurpose Internet Mail/Media Extension)

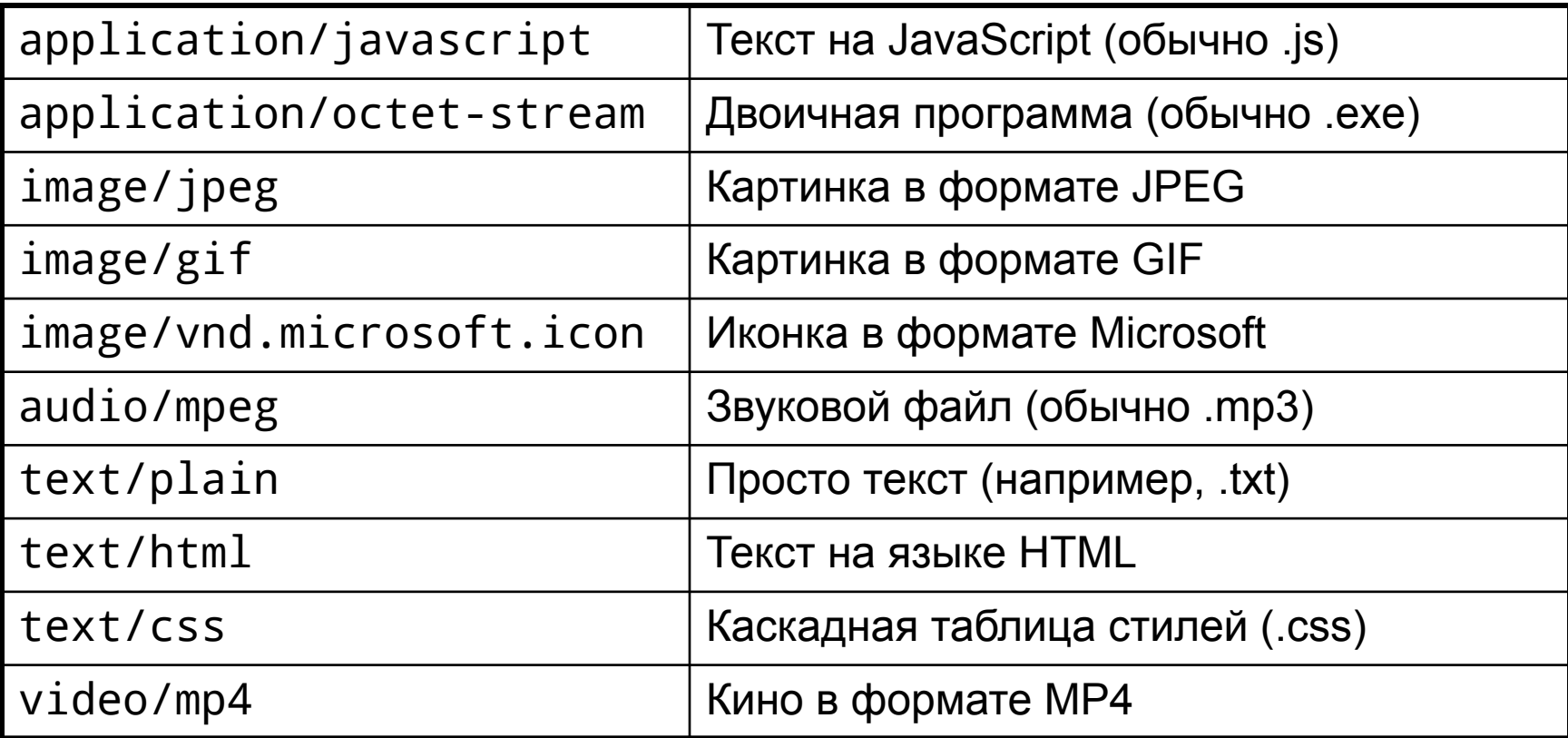

Подробнее см. http://ru.wikipedia.org/wiki/MIME

# Мнемоники

Специальные символы отображаются в текстах в виде специальных слов (entities). Вот примеры некоторых мнемоник:

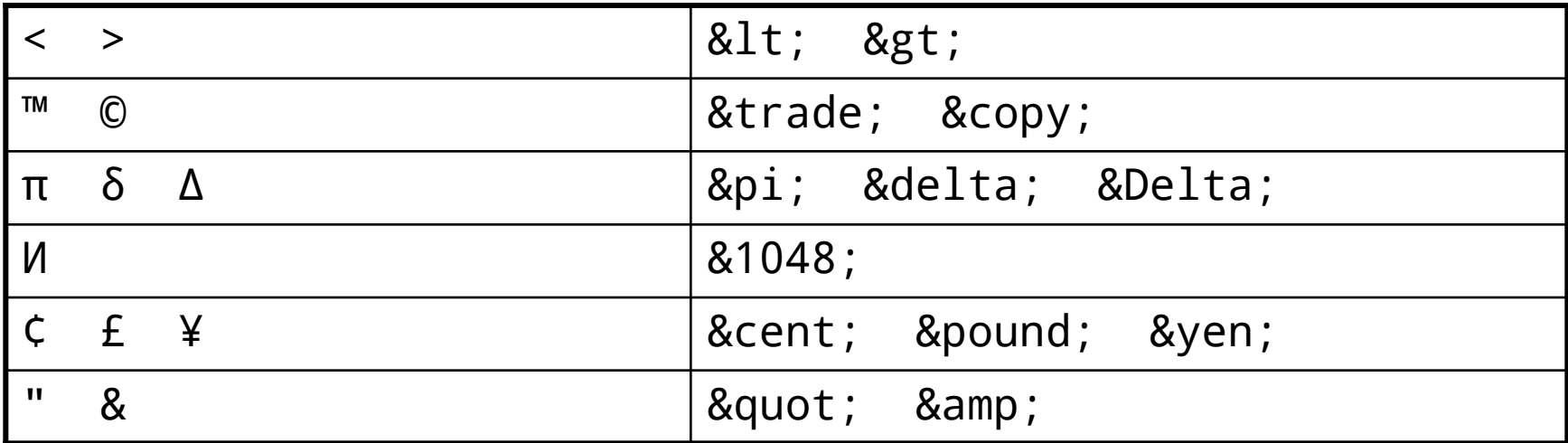

Полный список см.

http://www.w3schools.com/tags/ref\_entities.asp